# *Změny v AdmWin ve verzi 2.84 od 2.83*

Při přechodu na verzi 2.84 se provádí aktualizace databázových struktur (update).

Před instalací nové verze nutno provést zálohování!!!

Zálohy dat z nižších verzí nejsou obousměrně kompatibilní! Tj. data převedená do nové verze nesmí být zpracovávána v programu verze nižší!!!

Poznámka. Používáte-li antivirový program Avast nebo AVG, nutno jej před prvním spuštěním AdmWin verze 2.84 vypnout (deaktivovat) nebo ručně zpustit Upp.exe a Updstanw.exe aby si je antivirový program předem otestoval. Ke spuštění programu provádějícího aktualizaci (Upp.exe) musíte mít ve svém uživatelském účtu Windows oprávnění. Zobrazí-li se hlášení "Ve Windows nemáte povoleno volání update!" - pak na ikonu AdmWin na ploše klikněte pravým tlačítkem myši a v zobrazené lokální nabídce zvolte "Spustit jako správce".

Tato aktualizace přináší především změny v souvislosti s GDPR.

# **1. Doplnění nových bodů do kontroly přístupu**

Jsou to:

Do existujících úloh:

- Kontaktní osoby
- Požadavky zákazníků
- Exporty dat do xls, csv, txt
- Nastavení číselných řad
- Nastavení interních druhů

Do nových úloh:

- GDPR účely zpracování os.údajů
- GDPR požadavky subjektů údajů

Pokud máte nastavenu kontrolu přístupu s definováním uživatelů, je zapotřebí, aby oprávněná osoba k těmto novým chráněným bodům příslušným lidem povolila přístup.

# **2. Logování exportů dat a tisků**

Není-li nastavena kontrola přístupu s definováním uživatelů, pak tyto funkce nemají smysl. Nebude evidováno, kdo tyto výstupy provedl. V úloze **"Kontrola přístupu"**.

## 2.1 **Doplněna 2 zaškrtávací pole**

**"Logovat exporty dat"** a **"Logovat výpisy - tisky"** – při jejich zaškrtnutí budou všechny exporty dat (do \*.xls, \*. csv, \*.txt) popřípadě výpisy tisky zaznamenávány, kdo a kdy je provedl. Zaškrtnutí má smysl při zvýšeném riziku neoprávněného nakládání s daty (nejen osobními údaji). Má význam pro kontrolu, zda nedošlo k nějakému úniku dat pomocí přehledů níže uvedených v bodě 2.2.

## 2.2 **Doplněny 2 seznamy**

- **"Zobrazit přehled"** dvojklikem myši na v seznamu vybranou evidenci (přihlášení uživatelů, logu exportů, logu výpisů) se tato zobrazí v dalším datovém okně typu seznam s tím, že se zobrazí konec tohoto seznamu a je možné listovat zpět.
- **"Vymazat historii"** umožní dvojklikem myši na v seznamu vybranou evidenci (přihlášení uživatelů, logu exportů, logu výpisů) částečně ji vymazat . Vymazat lze jen historii starší 1.1. předcházejícího roku s tím, že posledních 300 záznamů se uchová vždy. Vlastní výmaz se provede až po kontrolním dotaze, má-li být historie ve zvolené evidenci vymazána.

Tyto 2 seznamy nahrazují původní 2 tlačítka, která byla jen pro zobrazení a výmaz evidence – historie přihlášení uživatelů.

# **3. Nastavení účelů zpracování osobních údajů dle GDPR**

Nová úloha pod volbou v menu "Soubor" – "GDPR – účely zpr.".l

Nastavení účelů zpracování osobních údajů pro GDPR. Využije se následně pro přiřazování k fyzickým osobám v adresáři firem, kontaktech, zaměstnancích a sestavení "Záznamů o činnosti zpracování". Jejich přiřazení k fyzickým osobám umožní kontrolu oprávněnosti zpracování osobních údajů a popřípadě jejich hromadné rušení – vymazání po uplynutí doby, na kterou byly určeny. Dále pak přístup k informacím oprávněným subjektů údajů. Evidence je realizována v datovém okně typu seznam ovládaném zkrácenou nástrojovou lištou se sloupci:

**"Popis účelu zpracování osob. údajů"** – vlastní název – popis účelu, za jakým jsou osobní údaje zpracovávány. Např.:

- 1. "Sestavení a zaslání nabídky na žádost zákazníka"
- 2. "Kupní smlouva zaslání objednaného zboží a provedení platby, záruka na dodávku 2 roky"
- 3. "Plnění § 35 zákona č.235/2004 Sb. o dani z přidané hodnoty daňové doklady jsou archivovány po dobu 10 let od jejich vystavení".
- 4. "Zákon 563/1991 Sb, o účetnictví §31 odst.2 účetní doklady a záznamy se uschovávají 5 let od konce období, k němuž se vztahují"
- 5. "Smluvní předprodej vstupenek na akci ONE KISS"

**"Zam."** – zaškrtávací pole – indikuje, že tento účel je použit pouze pro zaměstnance. V úloze přiřazení účelů v adresáři firem a kontaktech se tento účel nenabídne k přiřazení a nabízí se jen v pracovnících.

**"Aut"** – zaškrtávací pole – automatické přiřazení tohoto účelu ke každé nové fyzické osobě v adresáři firem. Zaškrtnuto může být více účelů. Automaticky se doplní všechny zaškrtnuté.

- **"Souhl"**  zaškrtávací pole zaškrtnutí označuje účel, který je podmíněn udělením souhlasu od subjektu údajů fyzické osoby. Při přiřazení tohoto účelu fyz.osobě, se u ní porovná datum souhlasu do data s vypočteným dle tohoto účelu a je-li vypočtené dle tohoto účelu vyšší, přepíše se datum souhlasu do data tímto vypočteným. Neopomeňte, že přiřazení musí být podmíněno potvrzeným souhlasem této fyzické osoby, proto jej nekombinujte s automatickým přiřazením!
- **"Doba","J.času"** a **"nebo do"**  každý účel zpracování lze omezit konkrétním datem nebo dobou, po kterou mohou být za tímto účelem osobní údaje zpracovávány. Při přiřazení konkrétní fyzické osobě se dle tohoto nastavení vypočte datum konce období od aktuálního data.

V některých odůvodněných případech dobu – lhůtu pro zpracování osobních údajů nelze časově omezit. Např. při smluvních účelech na dobu neurčitou, např. v nájemní smlouvě, pracovní smlouvě. V těchto případech ponechejte dobu i datum prázdné.

Příklady:

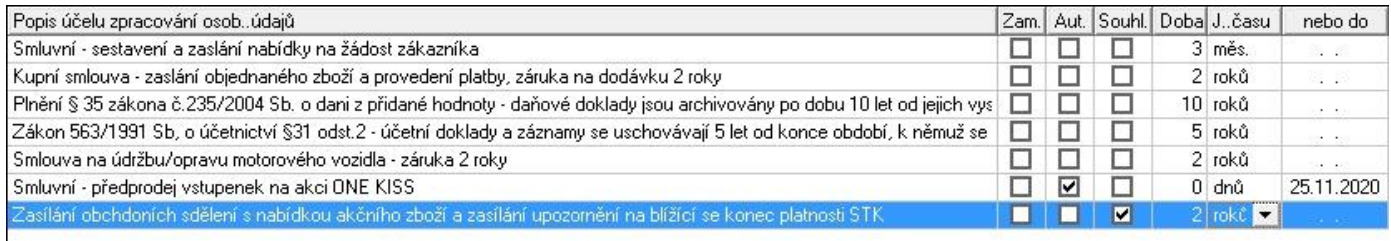

Všechny změny se zapisují přímo do řádků tohoto seznamu.

Při vymazání zde nastaveného účelu zpracování jsou také vymazána všechna jeho přiřazení k fyzickým osobám v adresáři firem, kontaktech a zaměstnancích.

## **4. Souhlas se zpracováním osobních údajů**

Nová úloha umožňující nastavení a tisk souhlasu se zpracováním osobních údajů. Většinou souhlas nepotřebujete, použijete-li osobní údaje jen pro potřeby fakturace, účetní a daňové.

Pokud ale budete chtít tyto osobní údaje použít pro jiný účel, např. statistická, marketingová zkoumání, zasílání nabídek, upozornění na novinky, pozvánky na různé akce, ale i např. zasílání upozornění na blížící se konec platnosti STK nebo snížení bezpečné použitelnosti pneumatik po určité době, souhlas potřebujete.

Není to samostatně stojící úloha volaná z menu. Vyvolává se od každé konkrétní osoby z adresáře firem, kontaktů nebo pracovníků. Evidované údaje se automaticky přenesou do seznamu osobních údajů na tento souhlas – proto mějte vyplněny o osbě všechny údaje, které si přejete mít na souhlasu uvedeny.

Dodává se přednastavený a je nutné si jej upravit pro vlastní účely zpracování osobních údajů pro každou z evidencí (adresář firem, kontakty, pracovníci) odkud je volán samostatně, protože z každé evidence mohou být osobní údaje zpracovávány pro jiný účel.

V okně pro zadání tisku:

**"Podnadpis"** – 2 řádky, které budou tištěny pod názvem dokladu "Souhlas se zpracováním osobních údajů"

**"Úvod"** – odstavec předcházející výčtu zpracovávaných údajů. Měl by obsahovat údaje o správci osobních údajů – komu subjekt údajů (fyzická osoba) svůj souhlas uděluje.

**"Osobní údaje"** – seznam osobních údajů, které budou o subjektu zpracovávány, se sloupci:

- "Osobní údaj" označení osobního údaje. Lze přepsat text. U přednastavených se tím význam ale nezmění – je jim vždy doplněna hodnota uvedeného významu z evidence, ze které je souhlas vyvolán.
- "Hodnota" u přednastavených se automaticky doplní údaji z evidence, odkud je souhlas vyvolán
- "Použ" zaškrtávací pole zaškrtnutí určuje, že tento údaj bude použit pro automatické doplnění a tisk tohoto řádku seznamu
- "bez hodn." při zaškrtnutí bude řádek vytištěn, i když nebude mít vyplněnu hodnotu, jinak se tisknou jen řádky, které mají něco vyplněno ve sloupci "Hodnota". Použije se v případech obecného vyjmenování zpracovávaných osobních údajů bez obsahu pro konkrétní subjekt.

Z tohoto seznamu se na doklad vytisknou jen řádky, u kterých je zaškrtnuto "Použ" a hodnota není prázdná nebo je zaškrtnuto "bez hodn.".

Do volných řádků pod seznamem můžete dopsat další zpracovávané údaje, které pro váš účel nejsou přednastaveny. U nich pak u každého konkrétního subjektu dopsat jeho hodnotu nebo zaškrtnout "bez hodnoty".

- **"Načíst výchozí nastavení"** tlačítko, jehož stisk po kontrolním dotaze smaže nastavení seznamu osobních údajů ve všech evidencích, v nichž může být souhlas tištěn (tj. provedete-li nahrazení z adresáře firem, nahradí se i pro kontakty a pracovníky) a nahradí výchozím nastavením. Určeno pro případy, kdy se díky cestám na data nepodaří doplnit tyto řádky v update nebo v budoucích aktualizacích bude rozšířen o další možné údaje z těchto evidencí. Pro provedení tohoto nahrazení musí dojít k zavření okna tisku souhlasu.
- **"Text pod seznamem os. údajů"** vlastní text souhlasu tištěný pod výčet zpracovávaných údajů. Přednastavený text nutno upravit. Především doplnit o účely zpracování osobních údajů a dobu, po kterou budou zpracovávány, a zda budou osobní údaje poskytovány třetím osobám – např. i účetní firmě.
- **"Váže se na nastavený účel (netiskne se)"**  označení popis účelu zpracování z nastavených účelů dle bodu 3 tohoto popisu změn. Pokud zde bude přiřazen, systém vypočte datum, dokdy souhlas platí a v případě potvrzení souhlasu jej přiřadí fyzické os. v adresáři firem, kontaktech, pracovnících.
- **"Datum souhlasu"** datum vystavení dokumentu a současně datum, od kterého souhlas platí, a vypočte se datum dokdy platí. Nabízí se aktuální datum.
- **"Kde"** místo (obec) udělení souhlasu, které se tiskne pod text před datum.
- **"Souhlas platí do data"** datum, do kterého souhlas platí. Je-li přiřazen nastavený účel, vypočte se dle něj automaticky.
- **"Subjekt souhlas potvrdil"** stiskněte, až subjekt souhlas se zpracováním potvrdí. Proto se okno po vytištění souhlasu automaticky nezavírá – pro změnu této funkčnosti si v oblasti pro tisk zaškrtněte "Po zpracování toto okno zavřít" – toto nastavení je uloženo a při dalším otevření se nabídne stav naposledy použitý. Stiskem tohoto tlačítka se:
	- Zkontroluje datum souhlasu se zpracováním os.údajů v adresáři firem, kontaktu nebo u pracovníka s datem "Souhlas platí do data" v tomto okně. Pokud je zde vyšší, přepíše se jím.
	- Je-li k tomuto souhlasu vázán nastavený účel, zapíše se i do seznamu účelů zpracování os. údajů k tomuto subjektu - v adresáři firem, kontaktu nebo u pracovníka.
	- Zavře okno pro tisk souhlasu.

#### **5. Změny v adresáři firem**

#### 5.1 **Nové údaje**

- **"Fyzická osoba – subjekt údajů dle GDPR"** zaškrtněte, jedná-li se o fyzickou osobu (subjekt údajů), jejíž osobní údaje jsou chráněny dle GDPR. Při zaškrtnutí se automaticky doplní do účelů zpracování osobních údajů všechny účely, které mají zatrženo "Aut." v nastavení účelů zpracování. Je-li jeden z nich podmíněn souhlasem a ten konkrétní osoba nepotvrdila, pak jej v připojených účelech zpracování vymažte. Při zrušení zaškrtnutí jsou všechna přiřazení účelů vymazána. Výchozí stav při záznamu nové firmy je nezaškrtnuto. Jen při zaškrtnutí jsou aktivní následující prvky v okně.
- **"Souhlas se zpracováním do"** datum, do kterého platí u této fyzické osoby souhlas se zpracováním osobních údajů. Nebude-li vyplněno nebo nižší než zadané datum a nebude mu přiřazen žádný účel zpracování osobních údajů s datem vyšším než zadané a nebude evidován žádný doklad, bude fyzická osoba navržena k hromadnému výmazu. Nutno vyžádat nový souhlas nebo fyzickou osobu vymazat z adresáře firem. Doplňuje se automaticky potvrzením souhlasu po tisku souhlasu nebo při přiřazení účelu podmíněného souhlasem. V obou případech jen je-li vyšší, než již evidované.

V případech, kdy si souhlas zajišťujete jinak (v e-shopu, na svých www stránkách, přidtištěný formulář) pak si sem zadávejte datum ručně!

**UPOZORNĚNÍ**! Souhlas nepotřebujete a nevyžadujte, je-li jiný právní důvod ke zpracování osobních údajů dle GDPR. Např. sjednání kupní smlouvy včetně zaslání nabídky na žádost subjektu nebo účetní doklad, který je nutno evidovat dle zákona o účetnictví nebo DPH.

- **"Odhlásila se ze zasílání sdělení"** fyzická.osoba požádala (odhlásila se) o ukončení zasílání novinek, obchodních sdělení, nabídek nebo upozornění.
- **"Účely zpracování os. údajů"** tlačítko, kterým se otevře okno se seznamem této fyzické osobě přiřazených účelů zpracování osobních údajů s možností je doplňovat a rušit, popřípadě upravit dobu, po kterou lze osobní údaje dle tohoto účelu zpracovávat, dle následujícího bodu 5.2.
- **"Tisk souhlasu se zprac. os. údajů"**  tlačítko, kterým se otevře okno pro zadání tisku souhlasu se zpracováním osobních údajů dle bodu 4 naplněné osobními údaji z adresáře firem.
- **Úprava v načítání údajů o firmě z ARES**  nově se zjišťuje, je-li v ARES subjekt označen jako fyzická osoba a podle toho se automaticky zaškrtne nebo zruší zaškrtnutí "Fyzická osoba…" se stejnými vlastnostmi, jako při ručním zaškrtnutí, tj. zaktivnění dalších ovládacích prvků v okně pro fyzickou osobu, popřípadě automatické doplnění účelů zpracování osobních údajů.

#### 5.2 **Přiřazení účelů zpracování osobních údajů konkrétní fyzické osobě v adresáři firem**

Je realizováno v datovém okně typu seznam ovládaném zkrácenou nástrojovou lištou. Při záznamu nového účelu se nabídne seznam nastavených účelů. Vybraný se doplní do seznamu účelů přiřazených konkrétní osobě a dle nastavení dopočítá datum, do kterého lze dle tohoto účelu osobní údaje této konkrétní osoby zpracovávat od aktuálního data. Je-li u přidávaného účelu zaškrtnuto, že je podmíněno souhlasem, pak se automaticky doplní datum "Souhlas se zapracováním do" vypočteným, pokud je vyšší než v něm dosud evidované. Neopomeňte, že přiřazení musí být podmíněno potvrzeným souhlasem této fyzické osoby!

Je-li u některého v nastavení účelů pro GDPR zaškrtnuto "Aut." jsou tyto doplněny automaticky při zaškrtnutí "Fyzická osoba" v adresáři firem. Je-li některý z nich závislý na souhlasu fyzické osoby a ta jej neposkytla, pak jej v tomto seznamu přiřazení vymažte.

Všechny údaje v tomto seznamu lze ručně měnit přímo v řádcích.

#### 5.3 **Promítnutí změn na doklady**

Změníte-li v adresáři firem některý z údajů vyskytujících se v hlavičkách dokladů (název, adresa, IČO, DIČ, bank.účet) se zobrazí dotaz, mají-li se tyto změny promítnout do dokladů. **Pečlivě važte odpověď!** Jedná-li se o chybu v původním zadání a je zapotřebí ji opravit na všech evidovaných dokladech, volte "Ano" – na všech dokladech se přepíše. Dojde-li u firmy ke změně (přestěhovala se, založila jiný bankovní účet apod.) volte "NE"! Na již evidovaných dokladech musí zůstat původní údaje platné v okamžiku vystavení dokladu! Pokud zvolíte "Ano" může promítnutí změn na doklady trvat na rozsáhlejších datech dost dlouho. Pozor! Jde o nevratný proces.

## 5.4 **Promítnutí výmazu (zrušení) na doklady**

Při rušení položky (firmy – osoby) v adresáři firem se zobrazí dotaz, zda doklady na tuto firmu – osobu mají být anonymizovány. **Pečlivě važte odpověď!!!** Jde-li o výmaz duplicitního záznamu jedné a téže firmy v evidenci firem nebo má být tato osoba – firma opravdu vymazána (zrušena) z adresáře firem.

- Pokud se jedná o duplicitní záznam jedné a téže firmy osoby, zvolte "Ne"! Systém ještě prověří, zda na rušený záznam nejsou evidovány skladové pohyby, popřípadě v DE záznamy v deníku DE. Pokud ano, zobrazí se na tuto skutečnost upozornění s tím, že mohou být převedeny na následující vybranou firmu. Následuje-li ihned po takovém výmazu pokus o otevření jakéhokoliv dalšího záznamu v adresáři firem, zobrazí se další dotaz, zda na tuto firmu – osobu mají být převedeny skladové pohyb nebo záznamy v deníku. Při kladné odpovědi se záznamy v uvedených evidencích převedou na aktuálně otevřenou firmu – osobu.
- Má-li být firma osoba vymazána z evidence. V případě kladné odpovědi se na neúčetních dokladech (zakázka, dodací list, objednávka, nabídka, poptávka, korespondence, nezaplacená zálohová faktura) údaje o firmě přepíší textem "anonymizováno". V účetních záznamech – dokladech (faktury, pokladní doklady) tyto údaje zůstávají (vztahuje se na ně zákon o účetnictví, popřípadě DPH). Hromadně se odstraní až vlastním jetím roční uzávěrky.

Tato funkce je platná jak pro všechny osoby v adresáři firem bez ohledu na stav zaškrtávacího pole "Fyzická osoba – subjekt údajů dle GDPR", protože při čištění adresáře firem nemusíte prvně určit, o jakou osobu se jedná, a funkce převodu pohybů, prodejek, záznamů v deníku DE je potřebná i pro právnické osoby. Promítnutí změn na doklady může na rozsáhlejších datech trvat delší dobu.

Pozor! Jde o nevratný proces! Pokud se následně u některého z anonymizovaných dokladů zjistí, že je zapotřebí doklad pro tuto firmu dále zpracovat, např. zálohová faktura byla uhrazena, dodací list nebo zakázka vyúčtovat fakturou, nutno firmu - osobu opětovně doplnit do adresáře a přiřadit na příslušný doklad.

## 5.5 **Poznámka k promítnutí změn a výmazů**

Pokud se vám zdá, že se na některých dokladech změny údajů nebo anonymizace neprovedly, je to tím, že jste uvedenou firmu - osobu měli v adresáři firem vícekrát. Každá firma – osoba má své jedinečné ID – evidenční číslo. Doklady, u kterých se změna neprovedla mají jiné číslo, než ta, u které jste změnu nebo výmaz prováděli.

## **6. Připomínka hromadného odstranění dokladů s osobními údaji**

Nejde o novou vlastnost, ale připomínku již existujících funkcí v systému, které nabývají vyššího stupně důležitosti s nástupem GDPR. Všechny doklady (kromě prodejek) lze nechat hromadně vymazat do zadaného data ve vlastním jetí roční uzávěrky. Prodejky (vystavené účtenky) mají svůj hromadný výmaz.

## **7. Změny v kontaktních osobách**

#### 7.1 **Nové údaje ve sloupcích**

- **"Fyz.os. "** zaškrtněte, jedná-li se o fyzickou osobu (subjekt údajů), jejíž osobní údaje jsou chráněny dle GDPR. Při přidání nového kontaktu je zaškrtnuto. Zaškrtnutí zrušte v případech, kdy např. pod firmou máte evidovány jen kontakty na jednotlivé její oddělení – účtárna, sklad, výroba apod.
- **"Souhlas do"** datum, do kterého platí u této fyzické osoby souhlas se zpracováním osobních údajů. Nebude-li vyplněno nebo nižší než zadané datum a nebude mu přiřazen žádný účel zpracování osobních údajů s datem vyšším než zadané, bude kontakt navržen k hromadnému výmazu osobních údajů. Nutno vyžádat nový souhlas nebo kontakt vymazat. Souhlas nepotřebujete a nevyžadujte, je-li jiný právní důvod ke zpracování osobních údajů dle GDPR. Např. sjednání kupní smlouvy včetně zaslání nabídky nebo objednávky na žádost subjektu.
- **" Odhl. "** fyzická.osoba požádala (odhlásila se) o ukončení zasílání novinek, obchodních sdělení, nabídek nebo upozornění.

## 7.2 **Přiřazení účelů zpracování osobních údajů konkrétnímu kontaktu**

Do volby v menu "Zvláštní" doplněna volba "GDPR - účely" a jí odpovídající tlačítko v nástrojové liště GDPR – "účely zpr.os.údajů", kterým se provádí přiřazení nastavených účelů zpracování osobních údajů k aktuálně v seznamu nastavené osoby stejně jako v adresáři firem (viz bod 5.2).

#### 7.3 **Tisk souhlasu se zpracováním osobních údajů**

Do volby v menu "Zvláštní" doplněna volba "Tisk souhlasu" a jí odpovídající stejnojmenné tlačítko v nástrojové liště, kterým se vyvolá okno pro tisk souhlasu se zpracováním osobních údajů dle bodu 4 naplněné osobními údaji aktuálně nastaveného kontaktu.

#### **8. Změny v evidenci pracovníků (zaměstnanců)**

#### 8.1 **Povolen výmaz karet pracovníků**

s datem ukončení pracovního poměru starším 1.1. minulého roku a neexistencí mzdových záznamů a vykonaných prací za totéž období. Před výmazem nutno dotisknout všechny zákony požadované dokumenty, jako mzdové listy, výplatní lístky (pásky), ELDP a další výpisy s údaji, které je nutné dle zákonů o dani z příjmu, sociálních a zdravotních archivovat. Dále pečlivě uvažujte, máte-li všechny dokumenty pro případné soudní spory s tímto zaměstnancem.

**Upozornění.** Jelikož se rušené osobní číslo může vyskytovat:

- u řádků provedených prací na dokladech
- v historii zodpovídajících (používajících) osob na kartách dlouhodobého majetku
- na příjemkách/výdejkách
- Jednou použité osobní číslo nikdy neobsazujte jinou osobou!!!

Poznámka. V evidenci toho, co obdržel ze zásob, mohou být položky vratné (např. mobil) i nevratné (např. pracovní oděv). Není tedy možné podmiňovat zrušení karty zaměstnance existencí nevrácených položek. Nutno si pohlídat ručně.

#### 8.2 **Změny na kartě pracovníka – zaměstnance**

Na kartu pracovníka doplněna 2 tlačítka:

- **"Účely zpracování os.údajů"** zobrazí datové okno typu seznam ovládaném zkrácenou nástrojovou lištou s evidencí účelů zpracování osobních údajů tohoto pracovníka shodné s popisem v bodě 5.2. Jen při záznamu nového účelu se nabídne seznam nastavených účelů, u nichž je zatrženo "Zam.". Vybraný účel se doplní do seznamu účelů přiřazených konkrétní osobě a dle nastavení dopočítá datum, do kterého lze dle tohoto účelu osobní údaje této konkrétní osoby zpracovávat od aktuálního data.
- **"Tisk souhlasu s jejich zprac."** tisk souhlasu pracovníka se zpracováním jeho osobních údajů dle popisu v bodě 4. Souhlas se zpracováním osobních údajů potřebujete od zaměstnance jen v případě, že zpracováváte údaje, které nejsou zapotřebí pro žádný zákonný nebo smluvní účel (např. vzdělání, číslo OP, telefon, e-mail, údaje o manželovi (-ce) apod. nebo jiný oprávněný zájem, např. použití kamerového systému. V souhlasu musíte uvést účel, proč tyto údaje potřebujete, co s nimi budete dělat. Po ukončení pracovního poměru neopomeňte tyto údaje vymazat, nemáte-li souhlas k jejich dalšímu použití za sjednaným účelem. V okně pro tisk pečlivě zvažte, které údaje budete chtít tisknout. U těch, které si nepřejete tisknout, odstraňte zatržení ve sloupci "Použ.". Pokud máte v evidenci pracovníků i externí zaměstnance měli byste od nich vždy požadovat souhlas, protože jim mzdy nezpracováváte a pro zpracování jejich osobních údajů tedy nemáte zákonný účel.

#### **9. Doporučený postup pro zajištění souladu s GDPR**

K datu účinnosti iste měli:

- V AdmWin nastavit kontrolu přístupu přístup k datům si zabezpečte pod volbou "Soubor" "Kontrola přístupu" alespoň heslem. Pokud v systému má pracovat více lidí, nastavte jim přístupové údaje (přihlašovací jméno a heslo) a definujte, k jakým evidencím a funkcím mají přístup. Přihlašovací údaje jsou na úrovni souboru šifrovány. Všechna přihlášení a odhlášení do systému jsou logována.
- V případě zvýšeného rizika úniku osobních údajů si v AdmWin aktivujte logování exportů dat a výpisů. V prohlížení přístupů do systému a těchto logů můžete následně identifikovat případné neoprávněné činnosti, k nimž nebyl provozní důvod.
- V AdmWin si nastavte účely, pro které osobní údaje zpracováváte.
- V AdmWin projít a vyčistit adresář firem, kontakty a pracovníky u každé osoby určit zda ještě existuje nějaký důvod – účel proč jej evidujete a ten účel jim z evidence účelů přiřaďte (v adresáři firem označte, zda se jedná o fyzickou osobu). Pokud tyto údaje již nepotřebujete, pak je vymažte – buď celý záznam (položku v adresáři firem, kontakt, pracovníka) nebo vymažte (vymezerujte) konkrétní nepotřebný údaj. Toto jednorázové přiřazení účelů vám následně umožní automatickou hromadnou údržbu osobních údajů – vymazání po ukončení lhůt zpracování či upozornění na blížící se vypršenou souhlasu.
- Při provozování v systému AdmWin si současně při zakládání nové osoby do adresáře firem (při prodeji, při přijetí do opravy) a záznamu údajů, ke kterým nemáte jiný právní důvod (např. telefon, e-mail) nebo máte i jiný účel jejich zpracování než smluvní nebo zákonný, vytiskněte souhlas se zpracováním osobních údajů k tomuto účelu – automaticky se do něj přenesou právě zadané osobní údaje konkrétní osoby.
- Popřemýšlet, jak máte data zabezpečena s ohledem na možná rizika jejich úniku: zda je máte trvale jen na disku svého PC nebo serveru v místnosti s omezeným přístupem, jak máte své PC nebo server či jiné úložiště zajištěno proti neoprávněnému vzdálenému přístupu. Vyhněte se uložení někam do webového prostoru (webový server, cloud), kam z jejich vlastního principu má vždy přístup více lidí, jsou více

otevřenější k vzdálenému přístupu (jinak by neplnily svůj účel). Navíc k tomu potřebujete zpracovatelskou smlouvu dle GDPR s poskytovatelem, který se v ní zaváže k zabezpečení vašich dat.

- Osobní údaje neposílejte mailem jinak, než šifrovaně. AdmWin má zálohy či přenosy dat předávané účetním či jiným stranám, šifrované.
- Sepsat pro všechny spolupracující osoby (zákazníky, vlastní pracovníky i pracovníky dodavatelů a odběratelů) informační dokument, jaké údaje o nich zpracováváte, za jakým účelem, po jakou dobu, zda je nepředáváte nějakým jiným subjektům a jaká mají práva (právo přístupu k informacím, výmazu, námitky apod. dle GDPR) a tento dokument zveřejnit – na vlastních www stránkách, vyvěšením na provozovně, předat nebo zaslat zaměstnancům.
- Sepsat dokument "Záznamy o činnostech zpracování" dle GDPR. Sice není pro organizaci nezpracovávající vymezené citlivé údaje pod 250 pracovníků povinný, ale už vlastní zpracování mezd a především informace k důchodovému pojištění jsou citlivými údaji. Proto dozorující úřad pro ochranu osobních údajů doporučuje, aby si jej připravili všichni, kdo nějakým způsobem osobní údaje zpracovávají. A jedním dechem dodávají, že to pro ně bude stěžejní dokument při kontrolách….